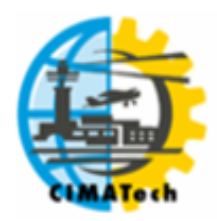

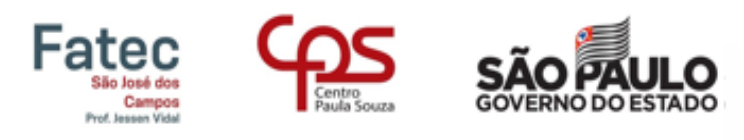

ISSN 2447-5378

# **ESTUDO DA IMPLANTAÇÃO DE ESTRADAS RURAIS NÃO PAVIMENTADAS NO MUNICÍPIO DE JACAREÍ – SP.**

F.F.B. Souza<sup>1,\*</sup>; A.F. Turibio<sup>1</sup>; T.M.L. Santos<sup>1</sup>; R.A.Aluvei<sup>1</sup>; B.O. Sousa<sup>1</sup>, A.F. Souza<sup>1</sup>,  $M.C.O$  Santos<sup>1</sup>

> 1 Faculdade de Tecnologia de Jacareí - Professor Francisco de Moura Av. Faria Lima, 155 – Jardim Santa Maria, Jacareí/SP, CEP.: 12328-070, Brasil. Telefone: (12) 3953-7926

\*diâmetro.fernanda@gmail.com

RESUMO: As estradas rurais não pavimentadas são de grande relevância para a economia e mobilidade dos moradores da zona rural. Muitas vezes elas são constituídas a partir de traçados sem nenhum estudo de aspectos legais e ambientais, porém as estradas precisam ser bem planejadas e executadas, a fim de se minimizar os seus custos e seus impactos negativos. O desenvolvimento tecnológico, científico e econômico dos meios computacionais contribuiu com o avanço da exploração dos recursos naturais. Em função disto, torna-se mais acessível o planejamento de estradas rurais não pavimentadas. O objetivo desse trabalho é oferecer uma visão geral antes de uma visita em campo, utilizando imagens do software Google Earth e cartas e mapas topográficos do IGC (Instituto Geográfico e Cartográfico) para identificar o melhor traçado de estradas rurais não pavimentadas em uma área de estudo do município de Jacareí - SP.

PALAVRAS-CHAVE: estrada rural; traçado; SIG.

ABSTRACT: Unpaved rural roads are of great relevance to the economy and mobility of rural residents. Often they are made up of paths without any study of legal and environmental aspects, but roads need to be well planned and executed in order to minimize their costs and their negative impacts. The technological, scientific and economic development of the computational means contributed to the advancement of the exploitation of natural resources. Because of this, planning of unpaved rural roads becomes more accessible. The purpose of this paper is to provide an overview prior to a field visit using Google Earth software images and IGC (Geographic and Cartographic Institute) topographic maps and charts to identify the best layout of unpaved rural roads in a study area. of the municipality of Jacareí - SP.

KEYWORDS: rural road; deliniation; GIS.

# **1. INTRODUÇÃO**

As estradas rurais não pavimentadas tem sua importância na integração entre os espaços rurais e urbanos, servindo de canal de escoamento da produção e de abastecimento das cidades, para uma abertura de terreno para preparo do solo e plantio, para operações de manejo e proteção, para a colheita e o transporte da madeira, e, além de servir por meio de mobilidade (MATIN; VIEIRA; ANDRADE, 2018; WEINTRAUB *et al*., 1996). A malha viária rural de qualquer país é de grande importância para a sua economia e as condições de sua infraestrutura são primordiais (DEMARCHI *et al*., 2003). Como parte da infraestrutura básica do empreendimento, as estradas rurais precisam ser bem planejadas e executadas, a fim de se minimizar os seus custos de construção e manutenção, segurança, bem como os seus impactos negativos junto ao meio ambiente (MACHADO; SILVA,

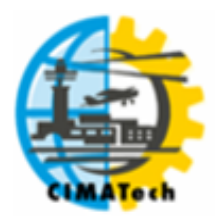

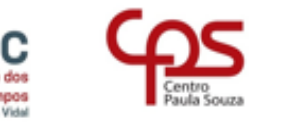

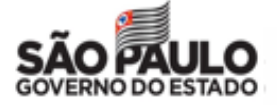

2001). É importante visar o projeto em longo prazo considerando os parâmetros técnicos, socioeconômicos e implicações ambientais (DEMARCHI *et al*., 2003).

Por muitos anos os engenheiros rodoviários vêm usando fotografias aéreas em projetos de estradas para projetar possíveis rotas, estas examinadas em pares de estereoscópicos e interpretadas às condições do terreno (SILVA; COSTA, 2010). Segundo Oliveira (2007, p. 22), nas últimas décadas, o avanço dos meios computacionais impactou profundamente a humanidade, particularmente as ciências voltadas para tecnologia. Os métodos numéricos possibilitaram um aprimoramento de soluções anteriormente limitadas e a rapidez cada vez maior no processamento possibilitou o desenvolvimento de importantes ferramentas para cálculos repetitivos e extensos. A automação de projetos viários por meio de computadores transformou-se numa ferramenta que veio para poupar cálculos e trabalhos árduos, propiciando a aplicação de soluções mais precisas e coerentes, que só eram viáveis em teoria (MENEZES *et al*., 2014).

Por meio dessas ferramentas é possível investigar questões como localização, condição, tendência, direção, padrão e modelagem (RHIND, 1991). Contudo, projetos de construções de estradas, mesmo que simples, sem os taludes, calçadas, e faixas de domínio, são complexos para tomar uma decisão apenas com análises em bases cartográficas, pois as decisões são tomadas em diferentes níveis. Artigos como do Weber *et al*. (1976), Menezes *et al*. (2014), e Emmert *et al*. (2010) utilizam softwares para a análise das áreas, porém também utilizam bases de levantamentos com GPS (Global Positioning System) gerados em campo. Isto é feito para confirmar as condições físicas identificadas nas bases computacionais e para consentir a construção das estradas, pois é necessário certificar, principalmente, a hidrologia e relevo do local para não construir estradas em locais inadequados. Entretanto, o estudo do traçado é uma das fases preliminares antes de coletar dados de campo, que que tem por objetivo principal a delimitação dos locais convenientes para a passagem das estradas, eliminando trabalhos árduos em campo.

O objetivo deste trabalho foi selecionar uma área rural do município de Jacareí – SP e testar a aplicação de ferramentas para auxiliar na avaliação de alternativas de traçado de uma estrada rural, seguindo critérios de geometria e de impactos ambientais, usando como insumos as imagens do Google Earth e cartas e mapas topográficos do IGC (Instituto Geográfico e Cartográfico).

## **2. MATERIAIS E MÉTODOS**

O trabalho foi realizado em quatro etapas, sendo elas: 1) Escolha da região, no município de Jacareí - SP, para o estudo; 2) Elaboração de uma base topográfica da região e vetorização dos córregos, nascentes e APP's (Área de Preservação Permanente); 3) Elaboração de alguns traçados de estradas rurais nessa área de estudo; 4) Projeto geométrico dessas estradas no AutoCAD Civil 3D 2016.

#### **2.1. Área de estudo**

A região de estudo possui 204,70 hectares (Figura 1) e está localizada no município de Jacareí – SP (lat: -23.312096; long: -45.813504), na região do Vale do Paraíba. Ela possui um relevo irregular, com áreas planas, onduladas e montanhosas, com altitude entre 638 e 751 metros do nível do mar. A área foi escolhida no software Google Earth, observando os critérios da superfície como declividade, vegetação nativa, construções e pasto, desconsiderando áreas com muita declividade e com estradas já construídas.

#### **2.2. Base topográfica e hidrografia**

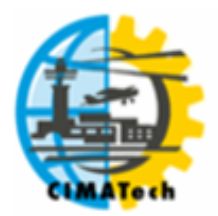

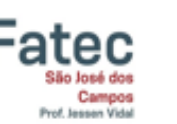

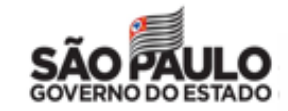

ISSN 2447-5378

Para realizar um estudo de construção de estradas em zonas rurais, utilizar MDE's (Modelo Digital de Elevação) com resolução acima de 10 metros não resultam em dados precisos do relevo para fazer o traçado das estradas.

O Instituto Geográfico e Cartográfico (IGC) do Estado de São Paulo tem como objetivo promover cartografia de detalhe e precisão, oferecendo produtos como cartas e mapas do Estado de São Paulo (IGC, 1979). Dentre essas cartas e mapas encontram-se as Cartas Topográficas 1:10.000, elaboradas entre os anos de 1978 e 2006, dispondo de curvas de nível com precisão de 5 metros, traçados de córregos e de divisas de município. Como elas estavam em imagens bitmap, então se utilizou o software ArcMap 10.5 para vetorizar as curvas de nível e córregos da região de estudo (Figura 2).

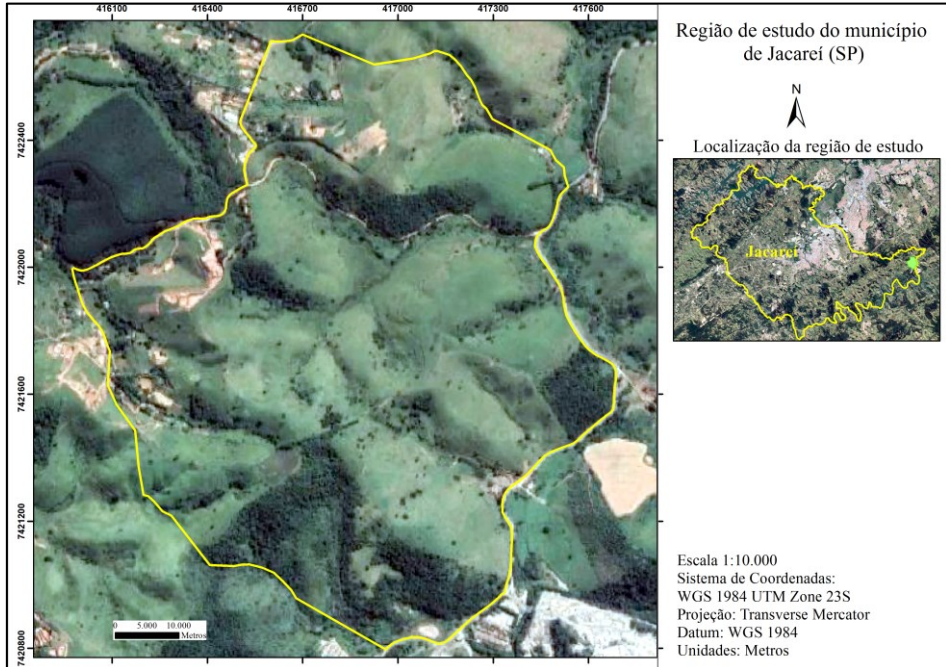

**Figura 1.** Localização da região de estudo (SOUZA, 2019).

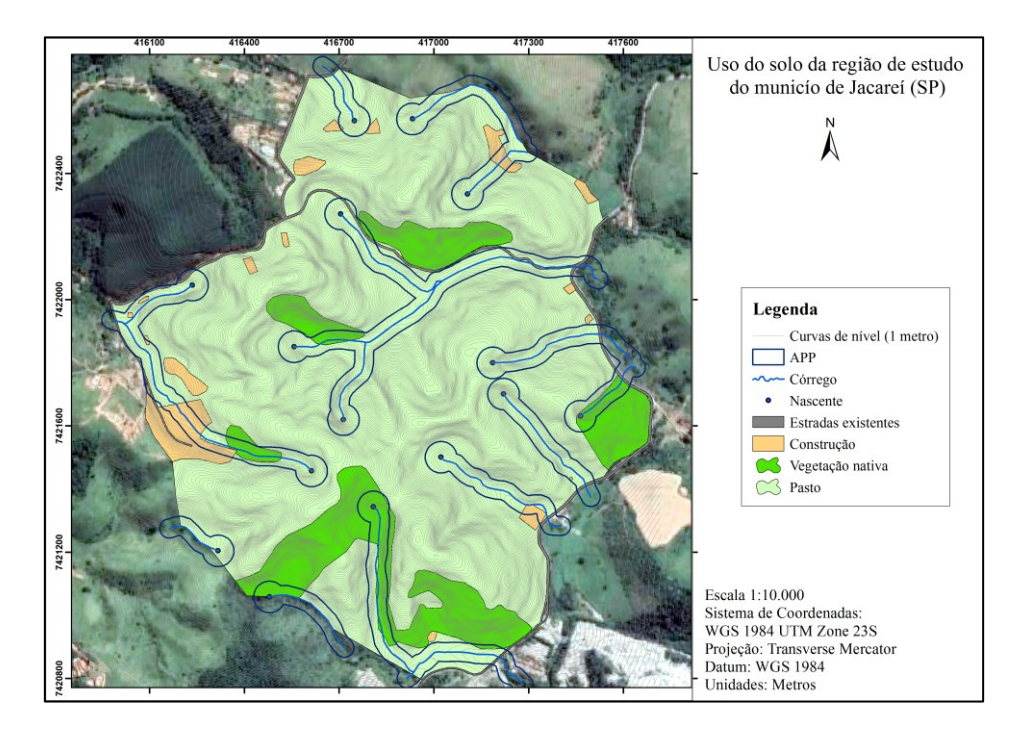

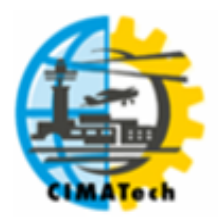

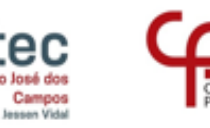

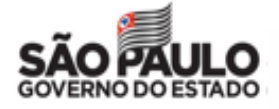

ISSN 2447-5378

**Figura 2.** Uso do solo, APP's e curvas de nível de 1 m na área de estudo.

Embora esta base de curvas de nível vetorizada tenha a precisão de 5 metros, é possível gerar uma base com mais precisão fazendo uma interpolação dos dados. Através da interpolação que se permite construir um novo conjunto de dados a partir de um conjunto discreto.

A interpolação foi feita no software ArcMap 10.5, pela ferramenta "Topo para Raster". Posteriormente foi usada a ferramenta "Raster para outro formato (múltiplo)", para gerar o MDE. Por fim, foi utilizada a ferramenta "Curva de nível" para gerar as novas curvas de nível com precisão de 1 metro do relevo.

Através da ferramenta "buffer", do ArcMap 10.5, foram geradas as APP's dos córregos (30 metros) e das nascentes (50 metros), pois os córregos possuem menos de 10 metros de largura.

#### **2.3. Traçados das estradas rurais**

As estradas rurais devem ser dimensionadas e configuradas à paisagem para atender em longo prazo às demandas de tráfego e possibilitar o acesso às áreas nas diversas estações do ano, deste modo deve-se estudar as características naturais das terras para estabelecer onde ela será inserida (DEMARCHI *et al*., 2003).

Primeiramente é essencial evitar cruzar a vegetação em geral, pois quando removida pode perturbar o ecossistema natural em uma superfície maior que a diretamente afetada pela estrada. Assim, as vias devem ser projetadas de tal forma que as suas formas se adaptam aos contornos naturais (LIMA, 2013).

A literatura internacional mostra que 90% dos problemas causados pela construção de estradas florestais estão correlacionados com a água e o solo (MACHADO; SILVA, 2001), por isto é preciso priorizar esses critérios, que através de um software é possível analisá-los.

Adotar critérios como os desníveis no terreno e o tipo de solo é o maior foco para evitar a erosão, pois conforme Hillel (1998) as rampas longas e declivosas são os maiores contribuintes para a perda de solo, por consequência da ação do espirro da queda dos pingos de chuva e pela própria enxurrada. Desta forma, apenas são traçadas estradas pelo espigão quando não possuem rampas muito íngremes, pois como ilustrado na Figura 3 é possível trafegar carros e caminhões em declividade de até 20 graus (36%). Se for maior que 20 graus, deve-se delinear pelas encostas, ou seja, seguindo as linhas equivalentes a altitude, deixando o caminho mais sinuoso e com rampas com declividade limitada. Através de curvas de nível é mais acessível à visualização desses critérios.

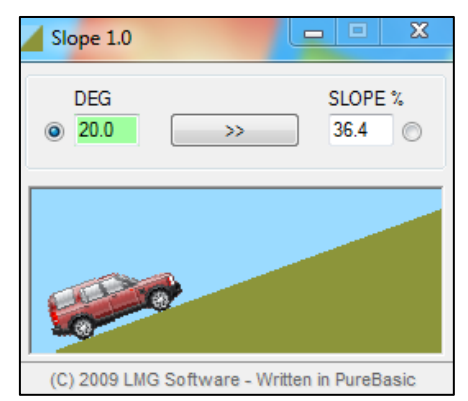

**Figura 3.** Software Slope 1.0, que calcula os graus e porcentagem de inclinação.

As estradas não devem transpor paralelamente ou sobre o eixo do talvegue, uma vez que o aterro contínuo causado pelas águas dificultaria o processo de drenagem. De acordo com o Código

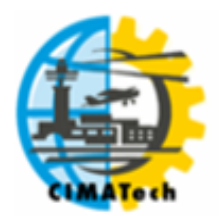

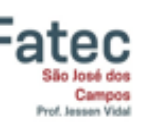

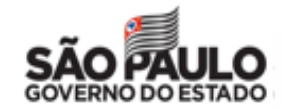

ISSN 2447-5378

Florestal, 2012, os cursos d'água são considerados APP's deste modo para a construção de estradas devem-se seguir as distâncias estabelecidas de 30 metros, para os cursos d'água de menos de 10 metros de largura (Código Florestal, 2012), que é a situação dos cursos d'água na área de estudo.

Foram traçadas seis estradas rurais no software Google Earth, respeitando os critérios abordados.

#### **2.4. Projeto geométrico das estradas**

O AutoCAD Civil 3D 2016 é a mais atual solução da Autodesk para projetos de Engenharia Civil, gera arquivos no formato DWG de superfícies, alinhamentos, perfis, tubulações, lotes, contando com as funcionalidades de geoprocessamento do AutoCAD Map 3D (AUTODESK, 2011). Entretanto é um software criado para desenhos de rodovias com recursos que não são necessários em estradas não pavimentadas simples, por isto foram utilizadas apenas algumas ferramentas.

Primeiramente foi inserido, no software AutoCAD Civil 3D 2016, o MDE para criar uma superfície do terreno natural, para depois gerar as estradas.

Para o desenho das estradas, primeiramente, foi utilizada a ferramenta "Criar alinhamento" para gerar o traçado horizontal. O traçado horizontal é a projeção de uma estrada em três dimensões sobre um espaço bidimensional (coordenadas X, Y) e é composto de dois tipos de elementos de projeto: trechos retos e trechos curvos (MARCATTI, 2017). Nesta ferramenta é possível configurar a velocidade da estrada, o raio mínimo da curva, e sua superelevação conforme o AASHTO (Associação Americana de Autoridades Rodoviárias e de Transporte do Estado, um órgão de definição de padrões que publica especificações, protocolos de teste e diretrizes que são usados no projeto e construção de rodovias nos Estados Unidos).

O raio mínimo que uma curva deve ter é definido principalmente pela velocidade diretriz, em que é possível trafegar em condições aceitáveis de conforto e segurança em um trecho da estrada que apresenta características normais de rugosidade e ondulações. Para estradas não pavimentadas são recomendadas as seguintes velocidades diretrizes: relevo plano – 60 a 80 km/h; relevo ondulado – 40 a 60 km/h; relevo montanhoso – 30 a 40 km/h (GRIPP JUNIOR e MACHADO, 2013). No teste foi inserida a configuração de 40 km/h.

Quando um veículo entra em uma curva dá-se origem a força centrífuga, esta força tende a impelir o veículo para fora da curva, podendo causar deslizamento ou tombamento (PEREIRA *et al*., 2010). A superelevação das estradas é a inclinação transversal que se dá às pistas, nos trechos em curva, a fim de fazer frente à ação da força centrífuga, estabelecendo o equilíbrio das forças, gerando a força centrípeta (MARCATTI, 2017). Foi adotada a elevação de 8% no trajeto criado, assim como é mostrado na Tabela 1.

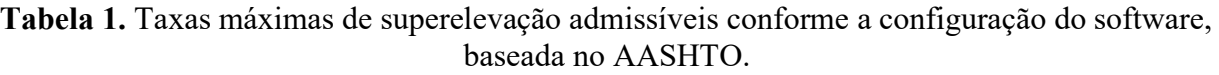

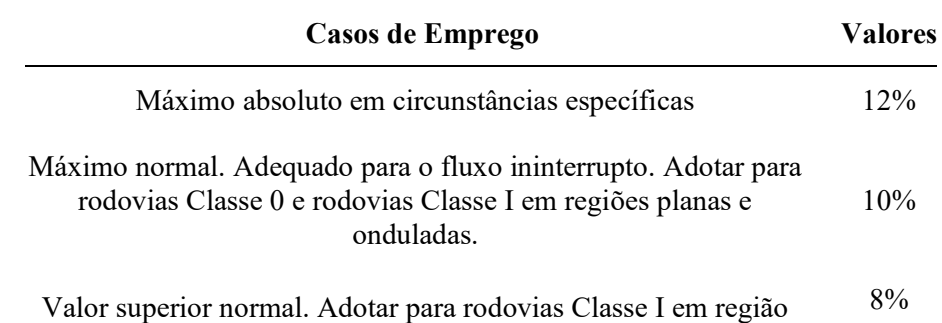

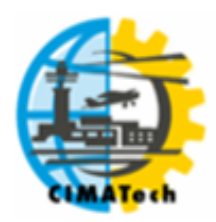

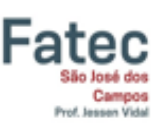

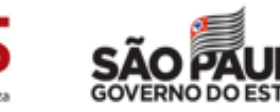

ISSN 2447-5378

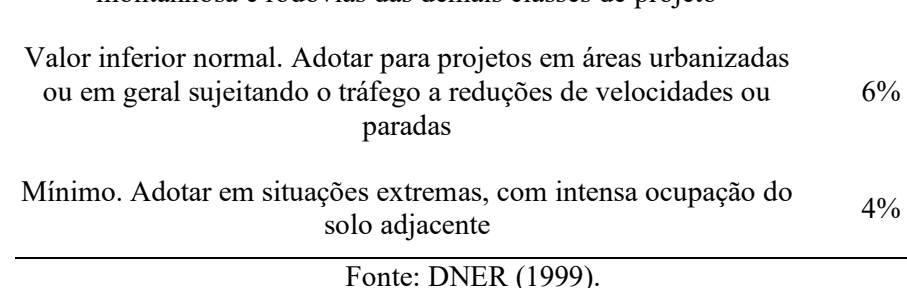

montanhosa e rodovias das demais classes de projeto

Para gerar o perfil vertical natural do terreno ao longo das rotas foi utilizada a ferramenta

"Criar perfil de superfície", nele é possível observar os valores da inclinação. Como dito anteriormente, uma das restrições do perfil é a inclinação máxima, que se forem elevados podem comprometer a eficiência de tráfego, pois a velocidade de locomoção é reduzida ou impedida em alguns trechos, e seu máximo é de 36%.

Mesmo seguindo os critérios para a localização dos traçados das estradas, em algumas áreas do perfil ultrapassam a inclinação de 36%. Dessa forma é necessário usar a ferramenta "Ferramentas de criação de perfis" para fazer mudanças nas rampas para mudar sua inclinação. Por cima do perfil do terreno natural é desenhada outra linha, aterrando ou cortando, criando uma projeção do terreno da estrada.

Posteriormente foi utilizada a ferramenta "Criar montagem", para gerar a seção transversal das estradas. Esta seção é um corte do perfil vertical perpendicular ao eixo, que se pode inserir pista, acostamento, canteiros centrais, meios-fios, taludes, entre outros. Como estão sendo projetadas estradas não pavimentadas simples, apenas foram inseridas as pistas, com 3,5 metros a partir do seu eixo (7 metros de largura), e os acostamentos de 1 metro de cada lado.

Para criar o modelo final da estrada é preciso utilizar a ferramenta "Criar corredor". Ela inclui todas as bases criadas (terreno, alinhamento, perfil vertical natural e projetado, e montagem) para gerar o desenho final. Sendo possível a visualização em 3D criando uma superfície do corredor através da ferramenta "Criar superfície".

## **3. RESULTADOS E DISCUSSÃO**

## **3.1 Traçados das estradas rurais**

O uso da aerofotogrametria foi utilizado para facilitar as análises nesta fase do estudo dos traçados, pois foi permitido localizar as indicações dos pontos obrigatórios de passagem, que são determinadas por fatores de ordem técnica ou por fatores de outra natureza (econômicos, sociais, ecológicas). A escolha desses pontos é problema técnico e exige o máximo critério (BRANDALIZE, 2005).

Não é possível construir uma estrada sem causar danos à natureza, porém é possível buscar um equilíbrio ecológico, e como não haverá o estudo dos traçados em campo, neste trabalho, foi preciso analisar muito bem o relevo e a localização dessas estradas.

A Figura 5 mostra os traçados criados para o estudo no software Google Earth e as delimitações das APP's. Todas as estradas estão interligadas, sendo cinco delas servindo de caminho para construções existentes na área.

A Figura 6 mostra as estradas com mais detalhes e a seguir tem-se algumas características delas:

• Estrada 1 foi desenhada no espigão e é a única que é inteiramente localizada na parte mais alta do morro;

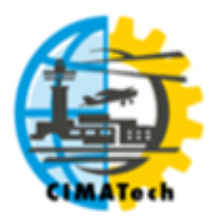

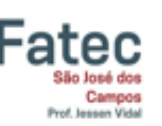

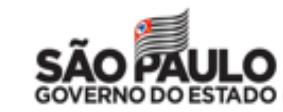

ISSN 2447-5378

- Estradas 2, 3 e 4 também foram traçadas pelo espigão, porém não se mantém no alto, pois descem até a base do morro para se ligarem a alguma construção ou estrada externa;
- O final da estrada 4 é muito íngreme para seguir com um traçado reto, por isso foram feitas curvas acompanhando as curvas de nível, para diminuir esta inclinação;
- As estradas 5 e 6 foram traçadas ao lado da APP, sendo apenas a estrada 5 localizada inteiramente na parte mais baixa do morro.

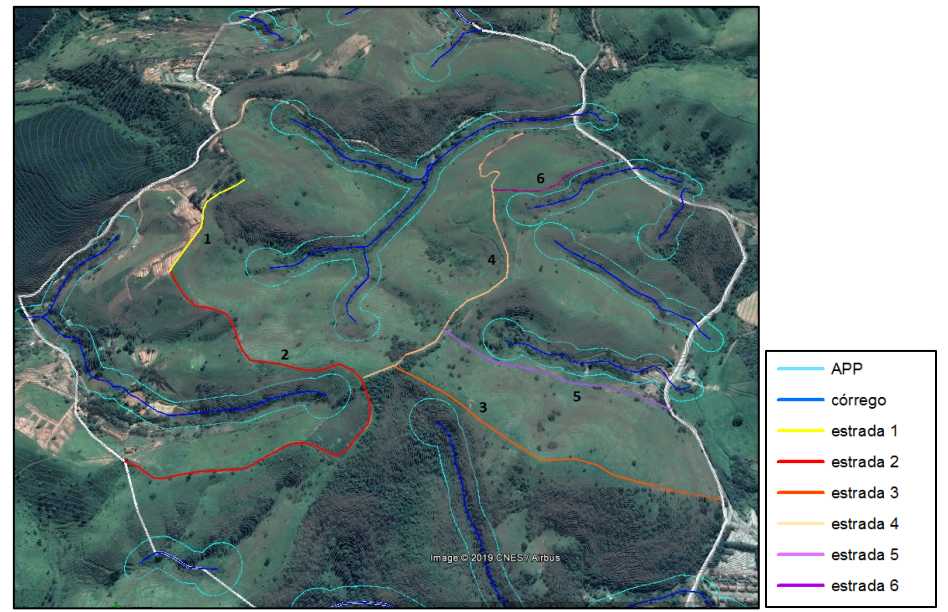

**Figura 5.** Estradas traçadas, córregos, APP's no software Google Earth.

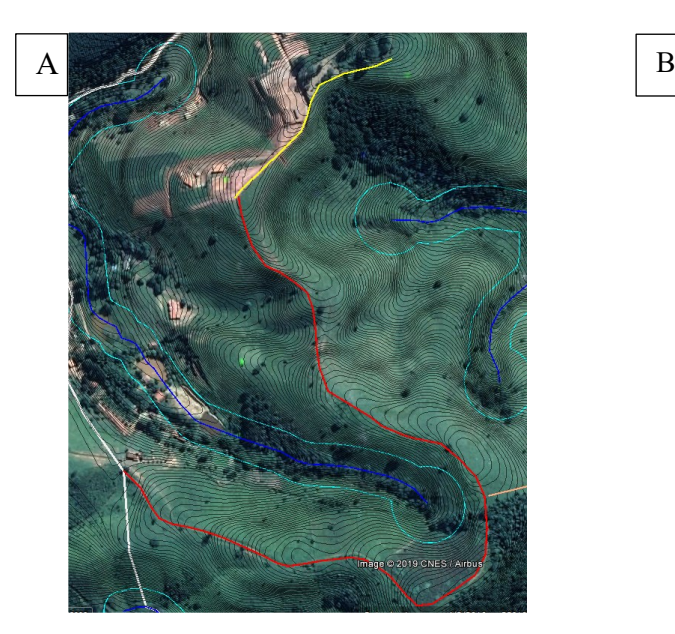

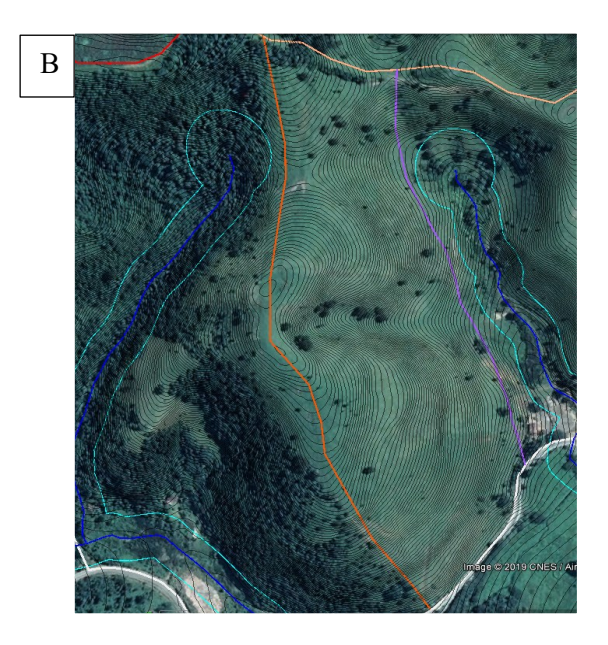

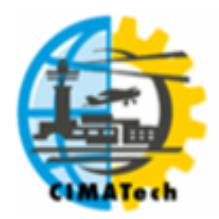

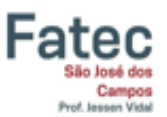

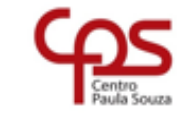

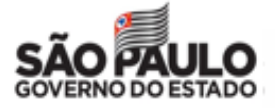

ISSN 2447-5378

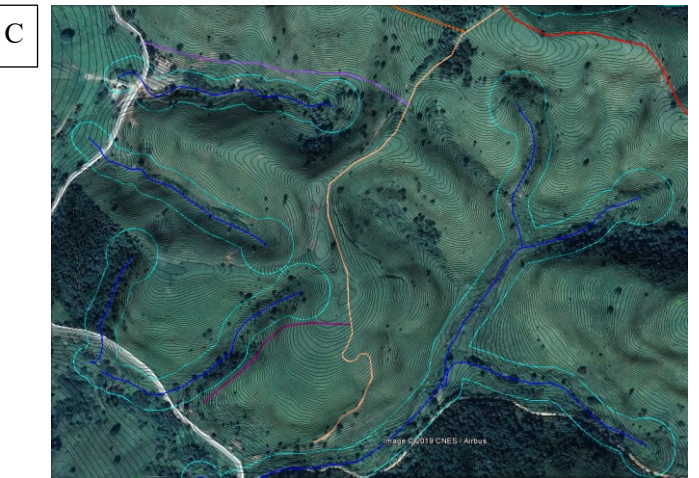

**Figura 6.** (a) Estradas 1 e 2. (b) Estradas 3 e 5. (c) Estradas 4 e 6. **3.2 Projeto geométrico das estradas**

O relevo do terreno pode ser visualizado em 3D no software do AutoCAD Civil 3D 2016 (Figura 7). Nesta superfície do terreno foram identificadas as inclinações entre 1,8% e 81%.

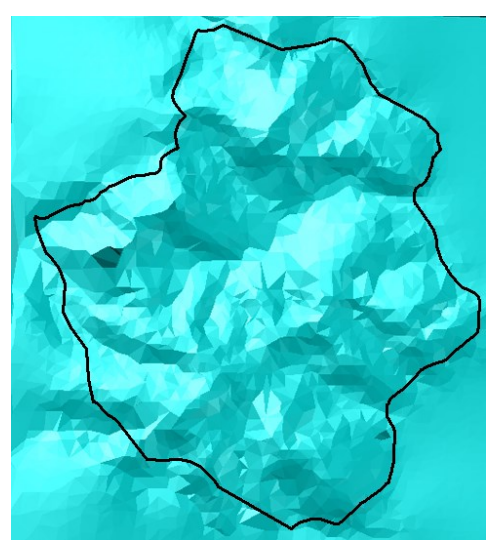

**Figura 7.** Demonstração do relevo da área de estudo (SOUZA, 2019).

É importante enfatizar que apenas foram utilizadas algumas ferramentas do software AutoCAD Civil 3D, por este ser específico para construção de rodovias. O estudo foi adaptado neste software para poder explorar todas as possíveis análises e projeções que podem ser feitas com a geometria de uma estrada rural não pavimentada.

Nas estradas 1 e 6 (Figura 8) não foi preciso corrigir o terreno, pois as inclinações não ultrapassaram os 36%. A inclinação da estrada 1 está entre 0,01% e 24,54%, pois foi traçada inteiramente no espigão em um local perto de uma construção onde as diferenças de altitude são de 10 metros. A estrada 6 está entre 0,04% e 34,74%, pois ela começa de uma altitude de 709 metros e desce até a altitude de 658 metros, tendo uma grande inclinação nas suas rampas.

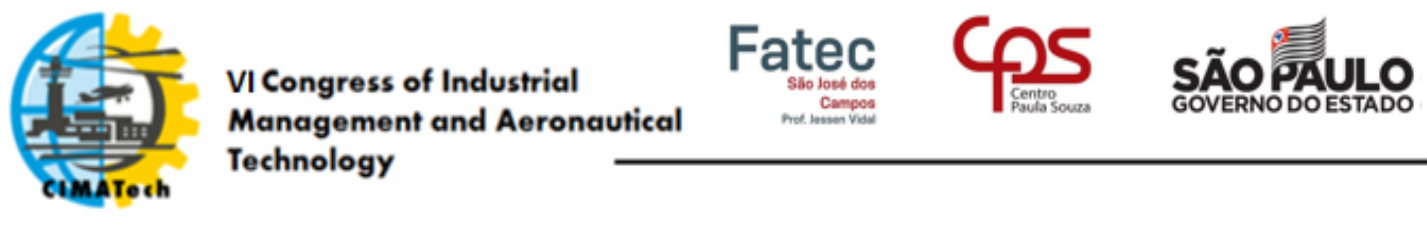

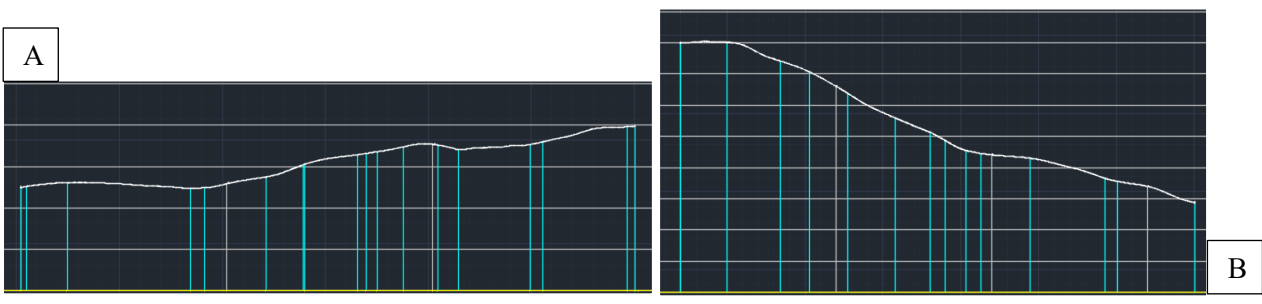

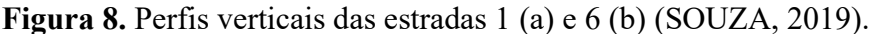

A estrada 2 (Figura 9) ultrapassou a inclinação de 36% em apenas um local (Figura 10) chegando a atingir 62,87%. No restante do traçado ficou entre 0,03% e 30,96%. Assim como destacado na Figura 10, foi preciso corrigir esta inclinação através de uma linha projetada e será preciso fazer um aterro. O aterro é uma construção feita com solos, elevada sobre o terreno natural, para permitir que a superfície da estrada atinja a altura desejada. Fazendo a correção a inclinação passa a ser de 11,03%.

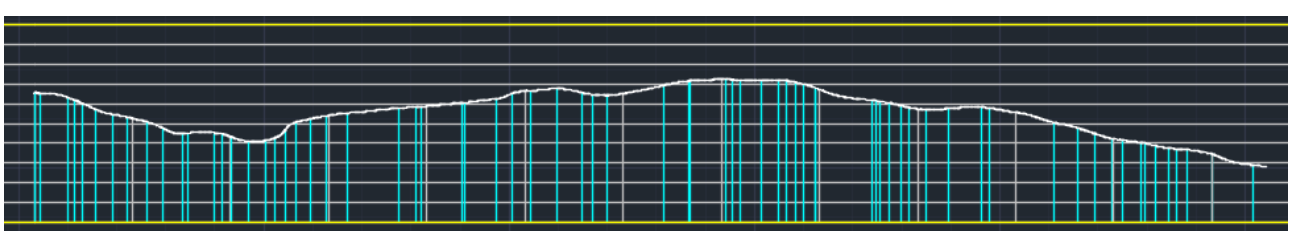

**Figura 9.** Perfil vertical da estrada 2 (SOUZA, 2019).

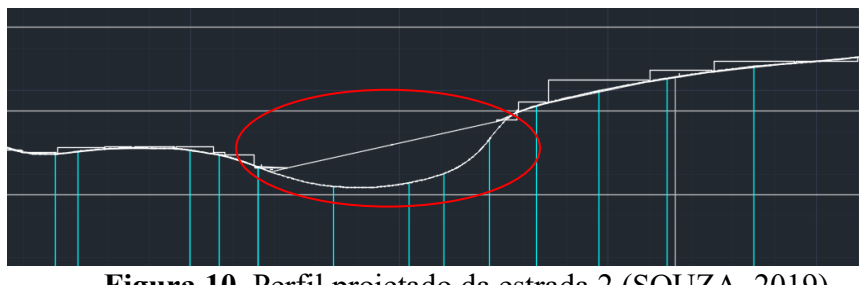

**Figura 10.** Perfil projetado da estrada 2 (SOUZA, 2019).

A estrada 4 (Figura 11) atingiu a inclinação de 41,31% apenas no destacado na Figura 12. No restante do traçado ficou entre 0,06% e 33,06%. Assim como destacado na Figura 12, foi preciso corrigir esta inclinação através de uma linha projetada e será preciso fazer um aterro. Após isso, esse ponto passará a ter 33,26% de inclinação.

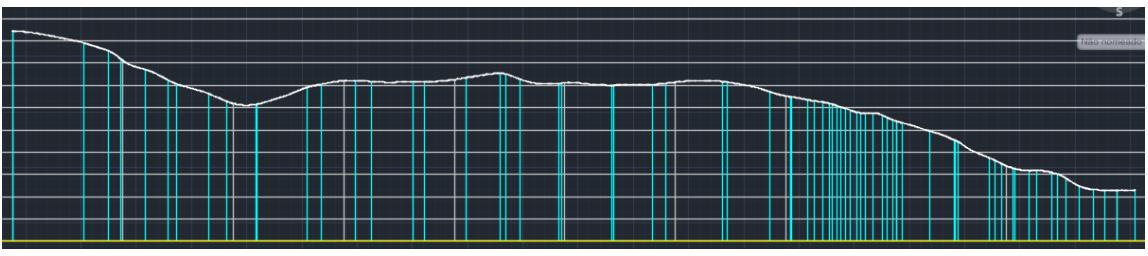

**Figura 11.** Perfil vertical da estrada 4 (SOUZA, 2019).

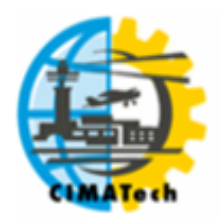

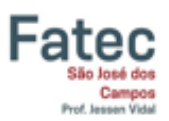

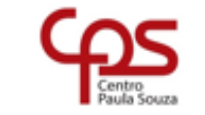

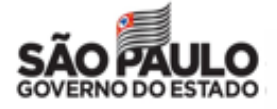

ISSN 2447-5378

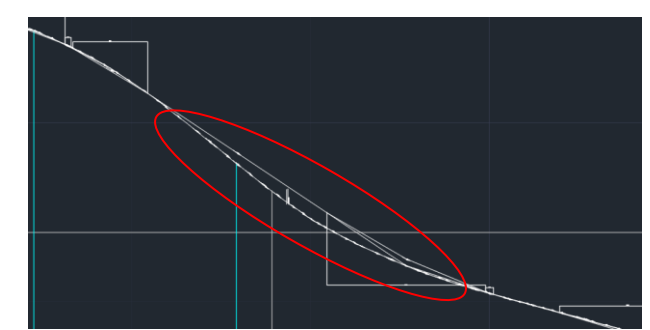

**Figura 12.** Perfil projetado da estrada 4 (SOUZA, 2019).

A estrada 5 (Figura 13) atingiu a inclinação de 43,30% apenas no destacado na Figura 14. No restante do traçado ficou entre 0,04% e 31,25%. Assim como destacado na Figura 14, foi preciso corrigir esta inclinação através de uma linha projetada e será preciso fazer um aterro. Após isso, esse ponto passará a ter 9,55% e 29,31% de inclinação.

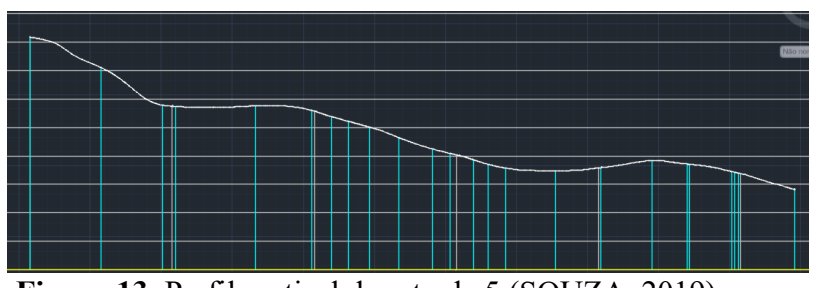

**Figura 13.** Perfil vertical da estrada 5 (SOUZA, 2019).

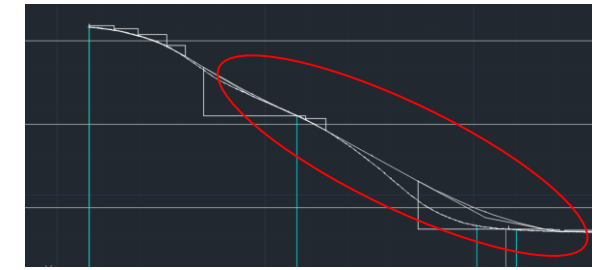

**Figura 14.** Perfil projetado da estrada 5 (SOUZA, 2019).

A estrada 3 (Figura 16) é um exemplo de traçado errado, pois mesmo que esteja no espigão, as áreas destacadas na imagem são bases dos morros e a inclinação atinge 58,41%. Neste caso é melhor desenhar a estrada em áreas mais baixas do morro seguindo as curvas de nível, pois um processo de correção nesta área é inviável, por ter volumes grandes no morro a ser cortados ou aterrados.

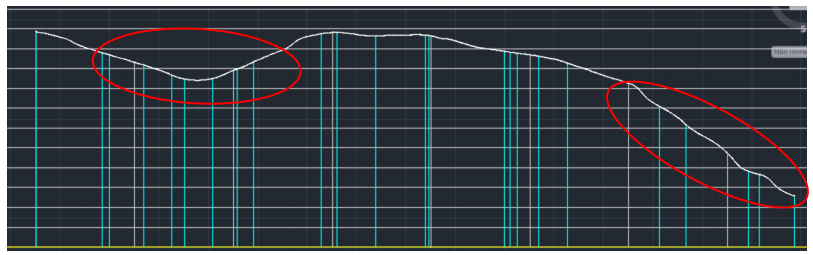

**Figura 15.** Perfil vertical da estrada 3 (SOUZA, 2019).

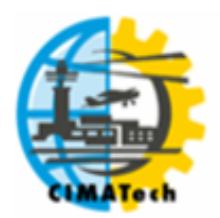

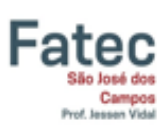

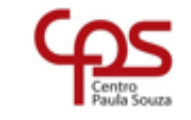

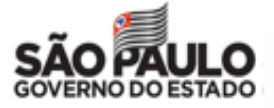

#### **4. CONCLUSÃO**

Com este estudo foi possível cruzar as informações necessárias, e assim chegar ao objetivo, que é a priorização de trechos críticos das estradas rurais não pavimentadas. A identificação e a avaliação das estradas, mediante ao uso de SIG, demonstraram as condições da superfície de rolamento destas, gerando informações sobre os trechos mais críticos e a intensidade de cada defeito, para que então um estudo de correção fosse feito na área.

De acordo com os estudos realizados, a incorporação das variáveis ambientais e técnicas nas tomadas de decisão neutralizaram os impactos negativos, mas em certos casos contribuiu para melhorar o ambiente onde eles estão localizados, para conservar e fazer uso racional dos recursos naturais renováveis.

Cabe ao profissional a responsabilidade da apresentação destes fatos para um cliente, enfatizando as restrições para a construção de estradas em determinados locais. Com isto pode-se traçar um diagnóstico da área e das potencialidades do terreno, para uma agricultura, silvicultura, turismo, lazer, podendo calcular todos os custos dominantes e sensíveis, custos de construção e de utilização das estradas, pois os estudos dos traçados foram realistas e respeitaram as restrições técnicas.

#### **5. AGRADECIMENTOS**

O estudo foi realizado no âmbito do Projeto GPS na Roça de autoria do Sr. Vice-Prefeito Edgard Sasaki e financiado pela Prefeitura Municipal de Jacareí - SP. Agradecemos também a Fatec de Jacareí por ceder a infraestrutura física e computacional.

# **6. REFERÊNCIAS BIBLIOGRÁFICAS**

AUTODESK. AutoCAD Civil 3D 2011. Disponível em [https://www.academia.edu/5868129/APOSTILA\\_Auto\\_CAD-Civil-3D-2011-Portugues.](https://www.academia.edu/5868129/APOSTILA_Auto_CAD-Civil-3D-2011-Portugues.%20Acesso%20em%2017/07/2019)  [Acesso em 17/07/2019.](https://www.academia.edu/5868129/APOSTILA_Auto_CAD-Civil-3D-2011-Portugues.%20Acesso%20em%2017/07/2019)

BRANDALIZE, M. C. B. Estudo da estrada e sua importância. Disponível em http://www2.uefs.br/geotec/estradas/apostilas/estradas(05).htm. Acesso em 21/07/2019.

CÓDIGO FLORESTAL. 2012. Disponível em http://www.planalto.gov.br/ccivil 03/ Ato2011-2014/2012/Lei/L12651.htm. Acesso em 18/06/2019.

DEMARCHI, L.C; RABELLO, L.R; SANTOS, N.B; FRANCO, O; CORREA, R.O. Adequação de estradas rurais. São Paulo: Editora Silva, Campinas, 2003.

DNER. Manual de Projeto Geométrico de Rodovias Rurais. Rio de Janeiro, 1999

EMMERT, F.; PEREIRA, R. S; REZENDE, A.V; ENCINAS, J. M. I. Geoprocessamento como ferramenta de apoio à gerência de pavimentos em estradas florestais. Ciência Florestal, Santa Maria, 2010. v. 20, n. 1, p. 81-94, jan.-mar.

GRIPP JUNIOR, J.; MACHADO, C.C. Traçado geométrico. In: C. C. MACHADO (Ed.); Construção e conservação de estradas rurais e florestais. p.441, 2013.

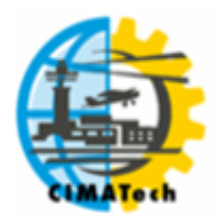

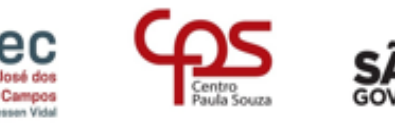

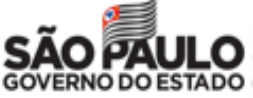

HILLEL, D. Environmental Soil Physics. San Diego, CA: Academic Press. 1998

IGC. Instituto Geográfico e Cartográfico, 1979. Disponível em http://www.igc.sp.gov.br/. Acesso em 14/06/2019.

LIMA, L.C. Manual de Carreteras: Diseño Geométrico, 2013. Disponível em [https://pt.slideshare.net/ALBERTOTINOCOUSUA1/diseo-geometrico-de-carreteras-dg-](https://pt.slideshare.net/ALBERTOTINOCOUSUA1/diseo-geometrico-de-carreteras-dg-2013-57901294)[2013-57901294.](https://pt.slideshare.net/ALBERTOTINOCOUSUA1/diseo-geometrico-de-carreteras-dg-2013-57901294) Acesso em 28/06/2019.

MACHADO, C.C.; SILVA, E. Planejamento de estradas florestais ambientamente corretas. Universidade Federal de Viçosa (UFV), 2001.

MARCATTI, G.E. Otimização do traçado geométrico de estradas florestais. Tese de Pós-Graduação em Ciência Florestal, Universidade Federal de Viçosa, Viçosa, Minas Gerais, 2017.

MATIN, P.S.; VIEIRA, A.G; ANDRADE, M.M. Parametros para priorização de estradas rurais não pa-vimentadas no município de Ouro Verde/SP. Revista Geografia em Atos, Departamento de Geografia, Faculdade de Ciências e Tecnologia, UNESP, Presidente Prudente, 2018. v. 07, n. 01, p. 79-93.

MENEZES, R.R.V.; SANTOS, A.P; CARVALHO, C.A.B; FERRAZ, A.S. Emprego dos softwares TCP-MDT e Topograph para projeto geométrico de estrada. V Simpósio Brasileiro de Ciências Geodésicas e Tecnologias da Geoinformação, Recife-PE, 2014. 12-14 novembro.

OLIVEIRA, M. G. Projeto Geométrico de Vias com Modelagem Digital do Terreno em Ambiente de Software Livre e Sistema de Informações Geográficas. Dissertação (Mestrado) - Instituto Militar de Engenharia, Rio de Janeiro, 2007. 172 p.

PEREIRA, D.M; RATTON, E; BLASI, G.F; PEREIRA, M.A; FILHO, W.K. Projeto geométrico de rodovias, 2010. Disponível em http://professor.pucgoias.edu.br/SiteDocente/admin/arquivosUpload/10139/material/APOSTI LA ProjetoGeometrico 2010.pdf. Acesso em 11/07/2019.

RHIND, D. Understanding GIS the Arc/Info method. RedLands: Environment Stems Reserch Institute,1991. 411 p.

SILVA, D. C.; COSTA, G. C. Aerofotogrametria em projetos de estradas. III Simpósio Brasileiro de Ciências Geodésicas e Tecnologias da Geoinformação, Recife-PE, 2010. p. 001 - 0013.

WEBER, E.; HASENACK, H; NODARI, F.A; REICHMANN, N.C. Análise de alternativas de traçado de uma estrada utilizando rotinas de apoio à decisão em SIG. Universidade Federal do Rio Grande do Sul (UFRGS), Porto Alegre, 1976.

WEINTRAUB, A.; EPSTEIN, R.; MORALES, R.; SERON, J.; TRAVERSO, P. A truck scheduling system improves efficiency in the forest industries. Interfaces, v. 26, n. 4, p. 1–12,

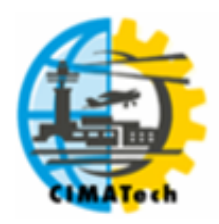

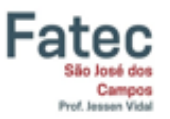

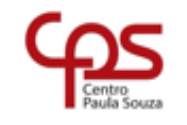

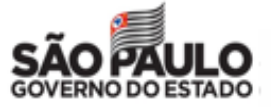

ISSN 2447-5378 1996.